## Dell™ Travel Mouse WM524

# Ägarens manual

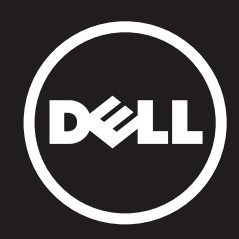

#### Informationen i det här dokumentet kan förändras utan vidare förvarning. Alla rättigheter reserverade av © 2012 Dell Inc.

All kopiering av det här materialet är på alla sätt förbjuden, utan skrivet tillstånd från Dell Inc. Varumärken som används i den här texten: Dell™ och DELL-logotypen är varumärken som tillhör Dell Inc. Microsoft® och Windows® är antingen varumärken eller registrerade varumärken tillhörande Microsoft Corporation i USA och/eller andra länder.

Andra varumärken och varunamn kan användas i det här dokumentet för att referera till antingen, företag som gör anspråk på märket och namnet eller dess produkter. Dell Inc. avsäger sig allt ägandeintresse av varumärken och varunamn, annat än sitt eget.

#### 2013 - 03 Rev. A00

#### Restriktioner och ansvarsfrånsäganden

Informationen som anges i dokumentet, inklusive alla instruktioner, varningar, samt lagliga godkännanden och certifierande, lämnas av leverantören och har varken bekräftats eller testats oberoende av Dell. Dell kan inte hållas ansvarigt för skador som orsakas som resultat av att man följer eller att man inte följer dessa instruktioner.

Alla uttalanden eller anspråk angående egenskaper, funktioner, hastigheter eller kvalifikationer av de delar som refereras till i det här dokumentet är gjorda av leverantören och inte av Dell. Dell avsäger sig särskilt kunskap om riktigheten, fullständigheten eller innehållsriktigheten av sådana uttalanden. Alla frågor och kommentarer relaterade till sådana uttalanden eller anspråk ska riktas till leverantören.

#### **Exportlagar**

Kunden uppmärksammar att dessa produkter, som kan inkludera teknik och mjukvaror, är underlydande tull- och exportlagar i USA, och han också vara underlydande tull och exportlagar samt bestämmelser i det land i vilket produkterna är tillverkade och/eller tas emot. Kunden godkänner att följa dessa lagar och bestämmelser. Och, under amerikansk lag kan produkterna inte säljas, leasas eller överföras till slutkunder som är spärrade, eller spärrade länder. Utöver detta får produkterna inte säljas, leasas eller på annat sätt överföras till, eller användas av en slutkund som är engagerad i aktiviteter som kan relateras till massförstörelsevapen, inklusive, men inte begränsat tillaktiviteter som relaterar till design, utveckling, produktion eller användning av kärnvapen, material,eller byggnader, missiler eller som stöd för missilprojekt, samt kemiska eller biologiska vapen.

## <span id="page-2-0"></span>Innehåll

## [Installation](#page-3-0)

## Mus

[Funktioner](#page-9-0) [Felsökning](#page-13-0) Specifikationer

## Lagstadgad information [Garantier](#page-15-0)

[Bestämmelser](#page-16-0) Certifieringar

## <span id="page-3-0"></span>Installation

## Systemkrav

- Microsoft Windows 7
- Microsoft Windows 8
- Microsoft Windows RT

### Lådans innehåll

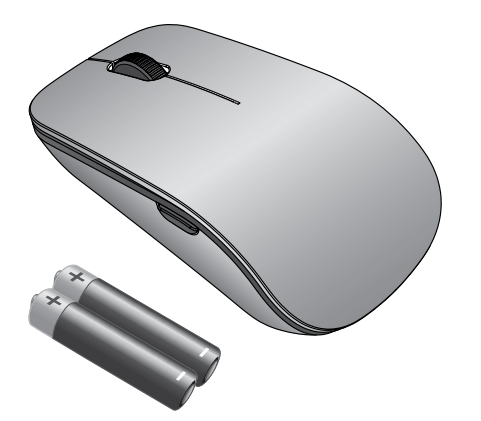

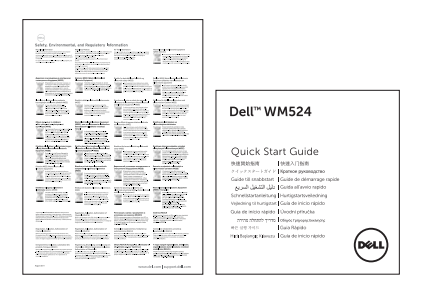

Anm.: Fraktdokumenten för din mus kan variera beroende på vart du befinner dig.

## Systemkrav | [Installation av din Dell Travel Mouse WM524](#page-4-0)

#### <span id="page-4-0"></span>Installation av din Dell Travel Mouse WM524

Installera batterier i musen.

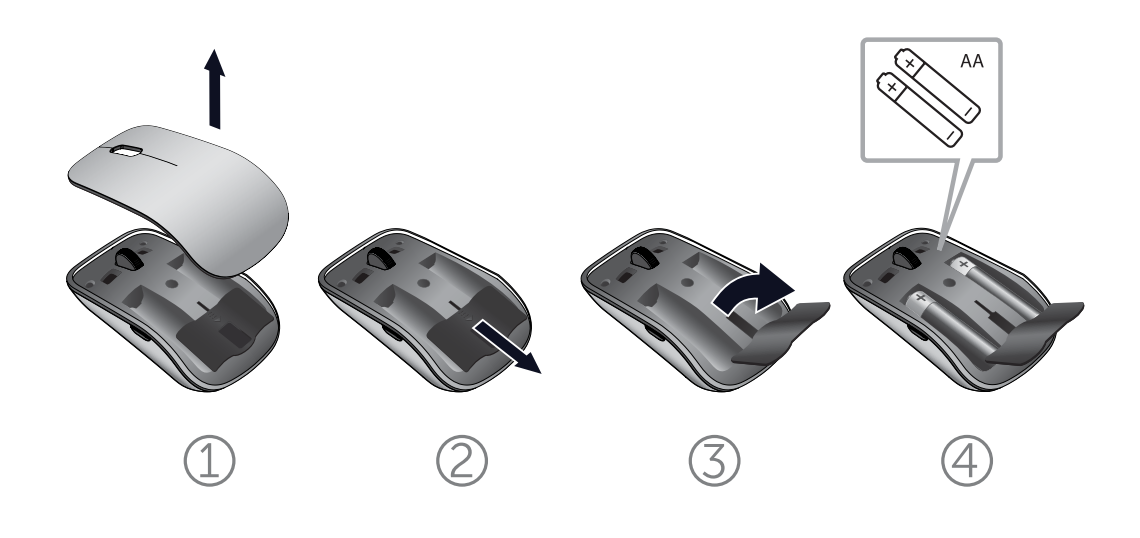

[Systemkrav](#page-3-0) | Installation av din Dell Travel Mouse WM524

## <span id="page-5-0"></span>Anslut din Dell Travel Mouse WM524 i Windows 7

Säkerställ att den trådlösa Blåtandfunktionen är aktiverad på din dator.

- 1. Klicka på Start (Start) och välj Kontrollpanel (Control Panel).
- 2. I kategorifönstret (Category view), hitta Hårdvara och ljud (Hardware and Sound) välj Lägg till enhet (Add device).

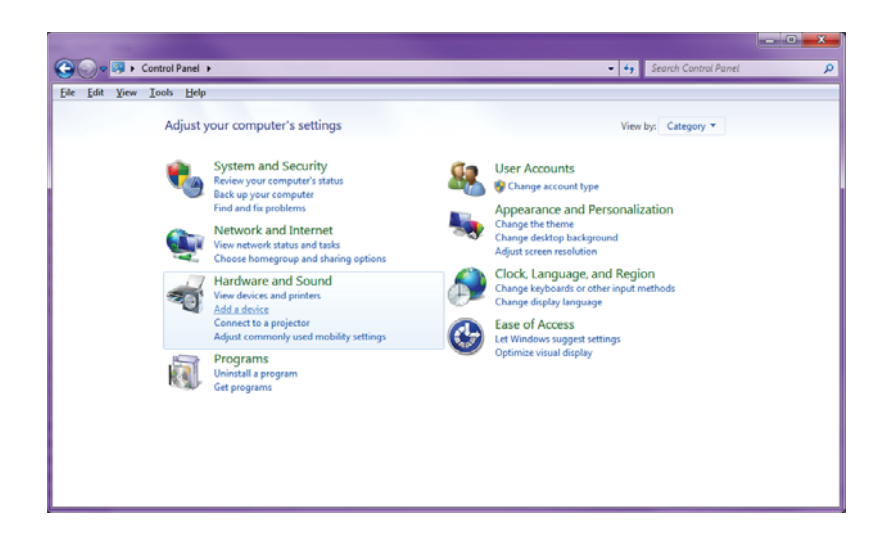

3. Tryck och håll inne strömknappen  $\Phi$  (Power) på musen i två sekunder. Den blå LED-lampan kommer blinka för att indikera att enheten upptäcks inom 180 sekunder.

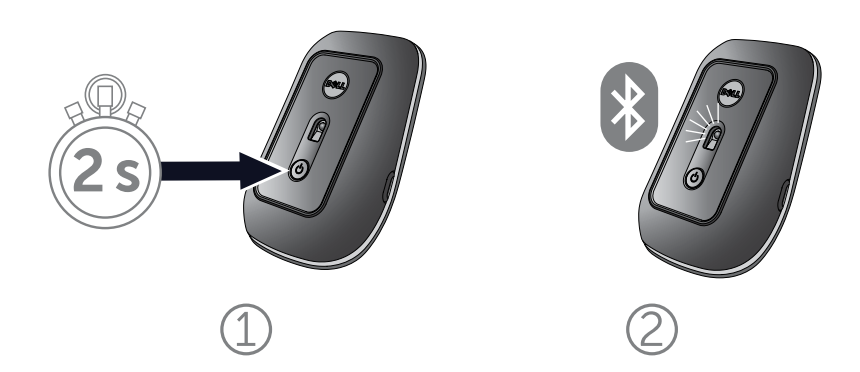

Anslut din Dell Travel Mouse WM524 i Windows 7 [Anslut din Dell Travel Mouse WM524 i Windows 8](#page-7-0)  4. Välj Dell Travel Mouse WM 524 på datorn och vänta en medan anslutningen upprättas.

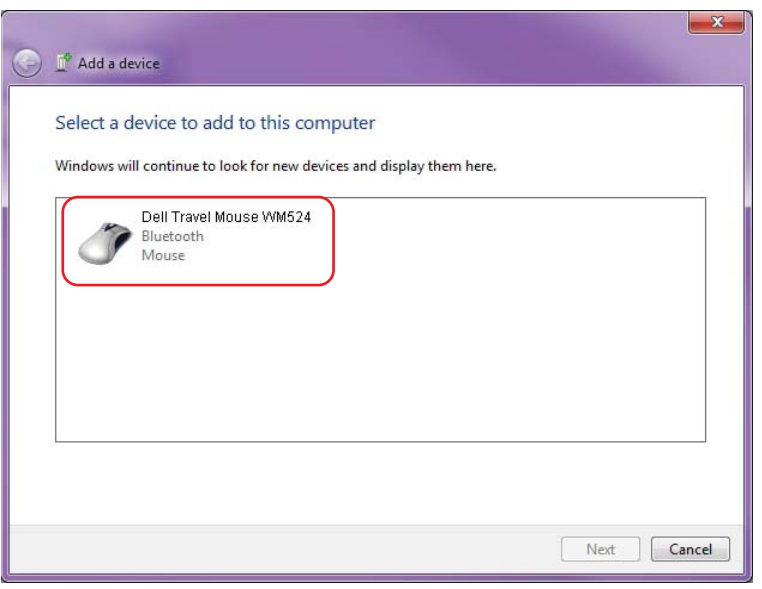

### <span id="page-7-0"></span>Anslut din Dell Travel Mouse WM524 i Windows 8

Säkerställ att funktionen trådlös Blåtand är aktiverad på datorn.

1. Gå till Windows snabbknappsfält, (Windows charms) på datorn, och sedan till Inställningar (Settings), välj Ändra PC-inställningar (Change PC Settings).

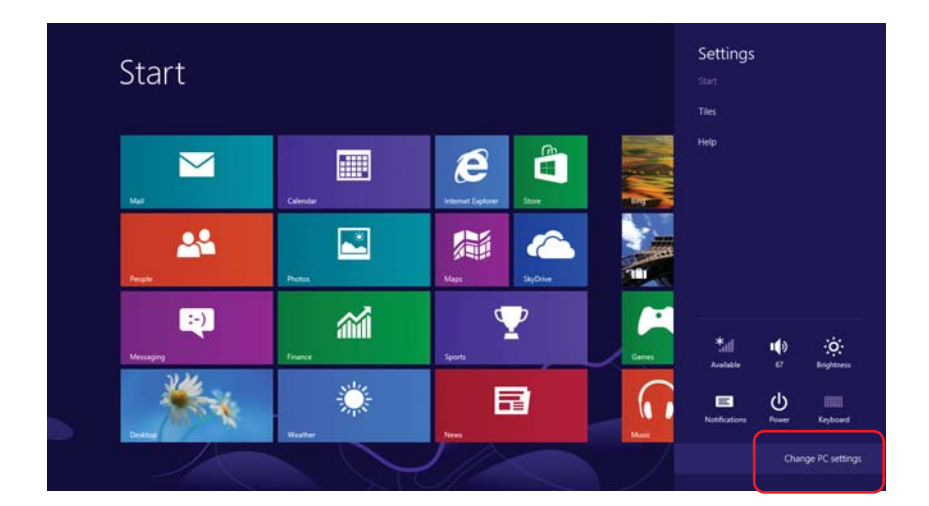

2. Gå till fliken Enheter (Devices) och välj Lägg till en enhet (Add a device).

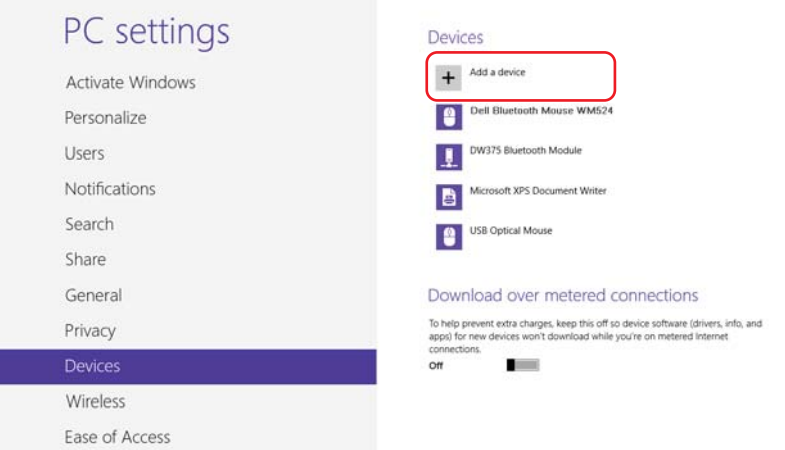

#### [Anslut din Dell Travel Mouse WM524 i Windows 7](#page-5-0)  Anslut din Dell Travel Mouse WM524 i Windows 8

3. Tryck och håll inne strömknappen  $\Phi$  på enheten, i två sekunder. Den blåa LED-lampan kommer blinka för att indikera att enheten är redo att upptäckas under 180 sekunder.

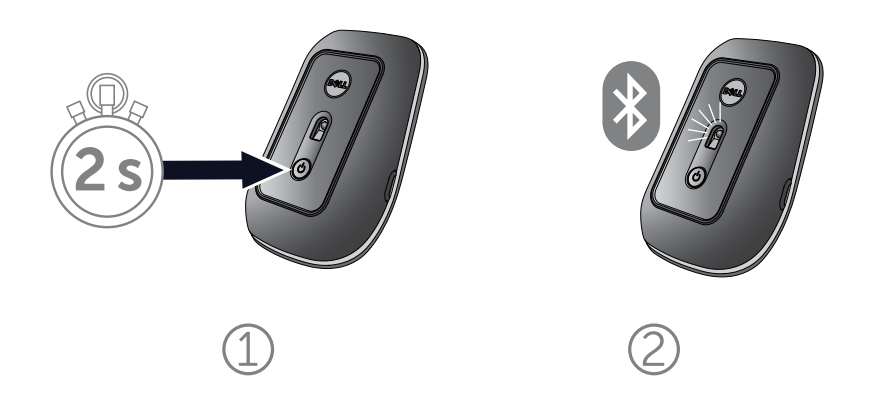

4. Välj Dell Travel Mouse WM524 på datorn och vänta medan anslutningen upprättas.

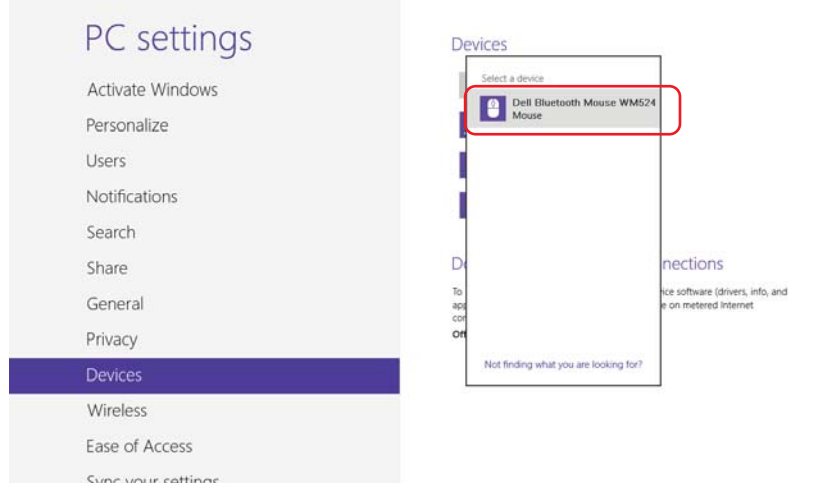

[Anslut din Dell Travel Mouse WM524 i Windows 7](#page-5-0)  [Anslut din Dell Travel Mouse WM524 i Windows 8](#page-7-0) 

### <span id="page-9-0"></span>Funktioner: Dell Travel Mouse WM524

### Sett framifrån

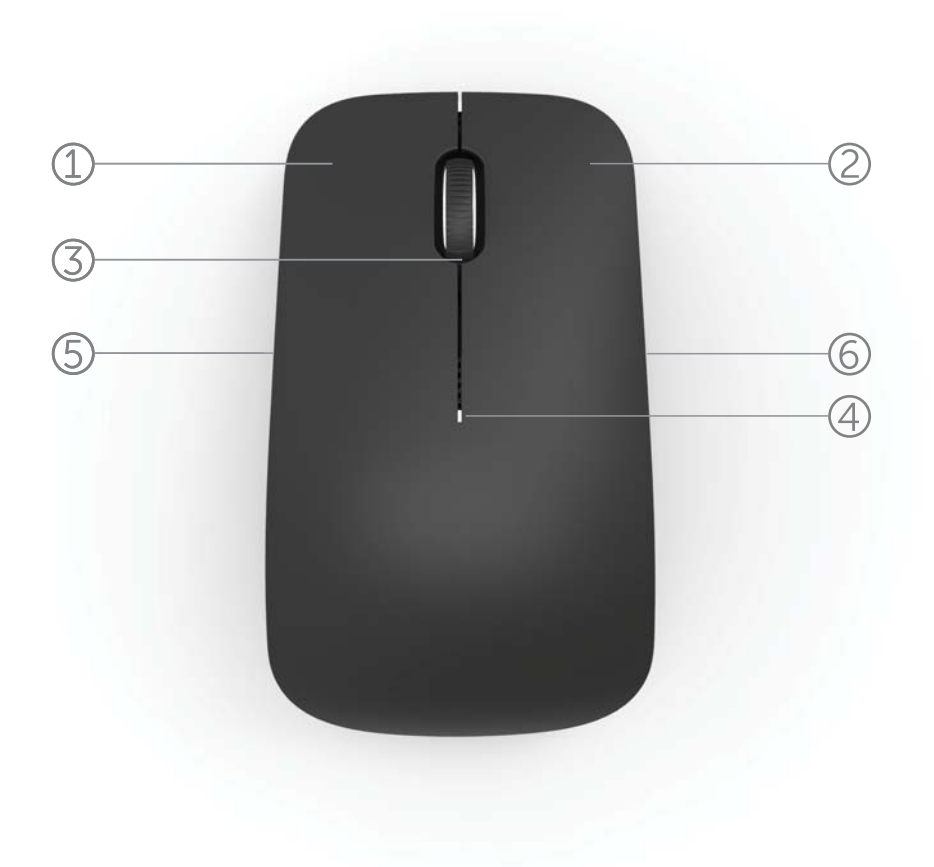

- 1. Vänster musknapp
- 2. Höger musknapp
- 3. Rullhjul
- 4. Statuslampa för batteri
- 5. Sidoknapp
- 6. Sidoknapp

Funktioner | [Genvägsrörelser](#page-11-0) [| Öka livslängden för batteriet](#page-12-0)  [i musen](#page-12-0) [| Felsökning](#page-13-0) | Specifikationer

## Sett från undersidan

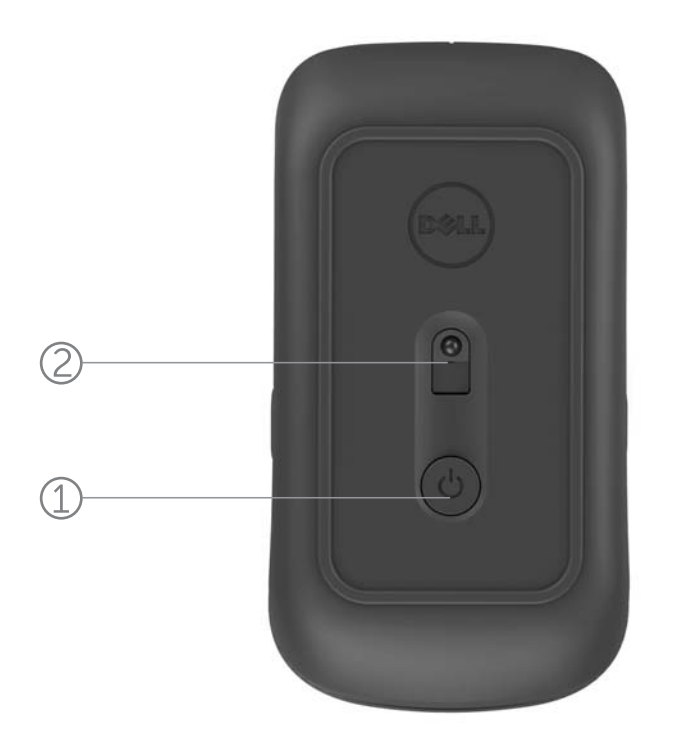

- 1. Strömknapp
- 2. Sensor

[Funktioner](#page-9-0) | [Genvägsrörelser](#page-11-0) [| Öka livslängden för batteriet](#page-12-0)  [i musen](#page-12-0) [| Felsökning](#page-13-0) | Specifikationer

## <span id="page-11-0"></span>Genvägsrörelser

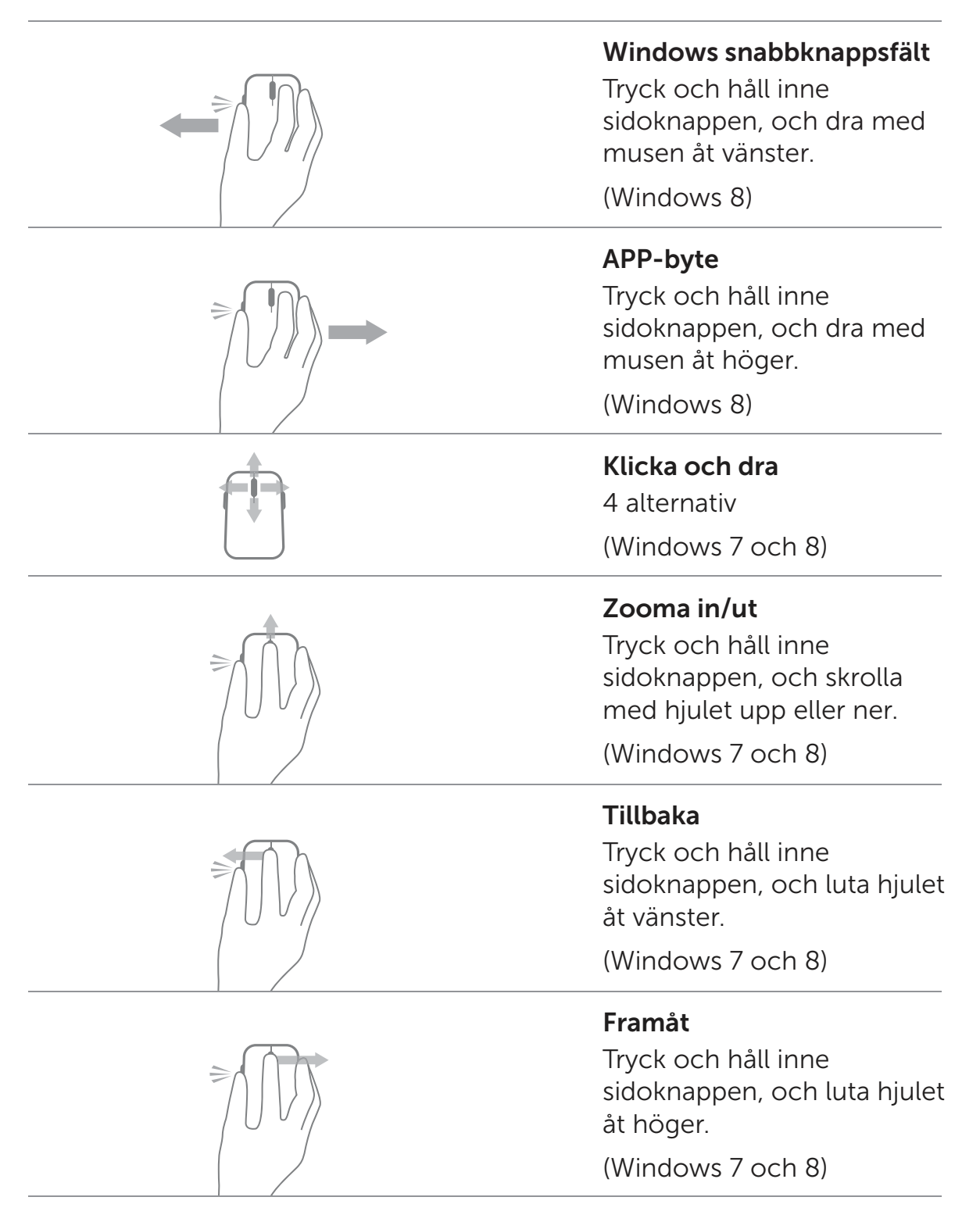

[Funktioner](#page-9-0) | Genvägsrörelser | [Öka livslängden för batteriet](#page-12-0)  [i musen](#page-12-0) [| Felsökning](#page-13-0) | Specifikationer

## <span id="page-12-0"></span>Öka livslängden för batteriet i musen

Musen har fyra inbyggda lägen för att bevara batteriet:

- 1. Sovläge När musen har varit inaktiv längre än 5 sekunder. För att väcka musen: Flytta, klicka eller skrolla med hjulet.
- 2. Viloläge När musen har varit inaktiv i mer än 5 minuter. För att starta musen igen: Flytta eller klicka.
- 3. Nedsläckningsläge När musen har burits runt eller lämnats med undersidan uppåt i 5 minuter. För att väcka musen: Tryck på strömknappen.
- 4. Avstängning När musen har varit inaktiv i 4 timmar. För att väcka musen: Tryck på strömknappen.

[Funktioner](#page-9-0) | [Genvägsrörelser](#page-11-0) | Öka livslängden för batteriet i musen [| Felsökning](#page-13-0) | Specifikationer

## <span id="page-13-0"></span>Felsökning: Dell Travel Mouse WM524

Om du har problem med din mus:

- Kontrollera om batterierna är isatta på rätt håll.
- Kontrollera om lampan på strömknappen lyser.
- Ta bort och sätt i batterierna igen. Kontrollera om lampan till strömknappen lyser (vitt).
- Upplever du anslutningsproblem bör du starta om din dator.
- Upplever du anslutningsproblem, säkerställ att den trådlösa funktionen för din Blåtand ä aktiverad på din dator. Avsluta steg 1 till 4 i [Anslut din Dell Travel Mouse WM524 i](#page-5-0) [Windows 7 e](#page-5-0)ller [Anslut din Dell Travel Mouse WM524 i](#page-7-0) [Windows 8](#page-7-0) för att installera din mus igen.
- Om musen misslyckas med att återansluta efter att den varit stilla, vänligen se [http://support.microsoft.com/kb/2758967.](http://support.microsoft.com/kb/2758967)

#### <span id="page-14-0"></span>Specifikationer: Dell Travel Mouse WM524

#### Allmänt

Tillverkare **Logitech Inc.** Modellnummer WM524 Stöder operativsystem Microsoft Windows 8

Elektriska specifikationer

Driftspänning 1.0 V till 1.6 V Batteritid **Cirka 6 månader** Batterier 2\*AA Alkaliska

#### Fysiska egenskaper

#### Miljö

Driftstemperatur 0 °C till 40 °C Lagringstemperatur -40 °C till 65 °C

#### Trådlös Blåtand 3.0

Räckvidd Upp till 10 meter

Anslutningstyp Blåtand 3.0 trådlös teknik Microsoft Windows 7 Microsoft Windows RT

Höjd 35.0 mm Bredd 56.0 mm Längd 99,0 mm Vikt Vikt **60 g**, utan batterier

Driftsfuktighet max 90 % Relativ fuktighet, ej kondenserande Lagerfuktighet max 95 % Relativ fuktighet, ej kondenserande

Radioöverföring Tvåvägskommunikation

[Funktioner](#page-9-0) | [Genvägsrörelser](#page-11-0) | [Öka livslängden för batteriet](#page-12-0)  [i musen](#page-12-0) [| Felsökning](#page-13-0) | Specifikationer

## <span id="page-15-0"></span>Garanti: Dell Travel Mouse WM524

#### Begränsad garanti och riktlinjer för returer

Dellmärkta produkter har 1 års begränsad hårdvarugaranti.

Köpt tillsammans med Dellsystem efterföljs systemets garanti.

#### För kunder i USA

Ditt inköp och användande av produkten lyder under Dells slutkundsavtal, som du finner på[www.dell.com/terms.](www.dell.com/terms) Detta dokument innehåller en bindande skiljeklausul.

#### För kunder från Europa, Mellanöstern och Afrika

Dellmärkta produkter som säljs och används lyder under de tillämpliga nationella/konsumenträttsliga lagarna, försäljarens säljvillkor och avtal som du har ingått (och som gäller mellan dig och försäljaren) samt Dells slutkundsvillkor. Dell kan även ge ytterligare en hårdvarugaranti - se mer information om Dells kontrakt för slutkund ifrån listan, längst ned på "hem"-sidan samt välja länken för "regler och villkor" (terms and conditions) för slutkundsvillkor eller länken "stöd" (support) för garantivillkoren.

#### För kunder utanför USA

Dellmärkta produkter som säljs och används lyder under de tillämpliga nationella/konsumenträttsliga lagarna, försäljarens säljvillkor och avtal som du har ingått (och som gäller mellan dig och försäljaren) samt Dells garantivillkor.Dell kan även ge ytterligare en hårdvarugaranti - se mer information om Dells garantivillkor genom att besöka [www.dell.com,](www.dell.com)  och välja ditt land ifrån listan, längst ned på "hem"-sidan samt välja länken för "regler och villkor" (terms and conditions) eller länken "stöd" (support) för garantivillkoren.

#### <span id="page-16-0"></span>Bestämmelser: Dell Travel Mouse WM524

Modellbestämmelser för mus: WM-524

#### Information om bestämmelser

Den här enheten är överensstämmande med paragraf 15 av FCC-reglerna. Driften av enheten lyder under följande två villkor: (1) Den här enheten får inte orsaka skadliga störningar, och (2) Enheten måste acceptera alla störningar som kan skapa oönskad drift.

Utrusningen har testats och funnits stämma överens med begränsningarna för en Digital enhet i klass B, samt del 15 av FFC-reglerna. Dessa begränsningar är utformade att ge ett rimligt Skydd mot skadliga störningar i hemmiljöer. Utrustningen genererar, använder och kan utstråla radiovågor. Om utrustningen inte är installerad och används i enlighet med instruktionerna, kan utrustningen skapa skadlig störning för radiokommunikation. Det finns ingen som helst garanti för att sådan störning inte uppkommer vid en viss sorts installation.

Om utrustningen skapar en skadlig störning för radio- eller TVmottagning (vilket kan avgöras genom att starta och stänga av utrustningen), uppmanas användaren att försöka rätta till störningen genom att vidta en eller flera av följande åtgärder::

- Placera den här enheten på en annan plats.
- Öka avståndet mellan enheten och mottagaren.
- Ansluta enheten till ett uttag som har en krets separerad från annan elektronik.
- Rådfråga försäljaren eller en erfaren radiotekniker om hjälp.

#### Certifierande myndigheter

ACMA, CB, CE, FCC, UL, Argentina CNC, Brasilien ANATEL, Kanada IC, Chile SUBTEL, Kina SRRC, Tyskland TUV, Indien WPC, Indonesien SDPPI, Israel MOC, Japan MIC, Kuwait MOC, Malaysia SIRIM, Mexiko COFETEL & NYCE, Marocko ANRT, Nigeria NCC, Filippinerna NTC, Ryssland GOST, Saudiarabien CITC & SASO/KSA ICCP, Singapore IDA, Sydafrika ICASA, Sydkorea KCC,Taiwan BSMI & NCC, Thailand NTC, Förenade Arabemiraten TRA.

#### <span id="page-17-0"></span>Certifieringar: Dell Travel Mouse WM524

#### Microsoft WHQL-logotyp

Dell™ WM524 trådlösa mus har klarat testerna från Microsoft Windows Hardware Quality Labs för WHQL-logotypen.

WHQL-logotypen är en certifiering som styrs av Microsoft Windows Hardware Quality Labs. I det här fallet säkerställer den att hårdvaran är kompatibel med Microsofts operativsystem. Tangentbord och mus är kvalificerade genom användning av WHQLs testset och har inkluderats i Microsofts kompabilitetslista över hårdvaror.